### **BAB III**

## **METODE PENELITIAN**

### **3.1 Metode Penelitian**

Metode penelitian yang digunakan dalam pembuatan tugas akhir ini adalah metode eksperimen, yaitu dengan melakukan penelitian berupa perancangan dan pembuatan sistem keseluruhan serta menguji alat secara keseluruhan dengan sistem yang sudah dibuat

## **3.2 Waktu dan Lokasi Penelitian**

Kegiatan penelitian dilaksanakan di Laboratorium Elektronika dan Instrumentasi (LEI) Jurusan Pendidikan Fisika FPMIPA UPI, jln Dr Setiabudhi no 229 Bandung 40154 serta Kumbung Jamur Tradisional yang terletak di daerah Cisarua, Bandung. Penelitian mengambil waktu selama 7 bulan (Maret-September 2011) yang terdiri dari persiapan, perancangan, pembuatan, pengambilan data penelitian dan penulisan laporan akhir.

## **3.3 Parameter Penelitian**

Parameter pada penelitian ini adalah temperatur dan kelembaban relatif yang akan dikendalikan pada nilai 24°C dan 85 % RH. Nilai ini diambil dari rentang nilai temperatur dan kelembaban relatif optimum pertumbuhan jamur. Untuk nilai temperatur dan kelembaban relatif awal yang digunakan pada penelitian ini mengikuti temperatur dan kelembaban relatif lingkungan

# **3.4 Alat dan Bahan**

### **3.4.1 Sensor Temperatur dan Kelembaban SHT11**

Sensor yang digunakan pada penelitian ini adalah sensor SHT11. Sensor SHT11 (Datasheet SHT11 *dalam* Darjat, 2008) merupakan sensor kelembaban relatif sekaligus sensor temperatur. Sensor ini merupakan pasangan yang sudah dilengkapi dengan 14 bit *analog to digital converter* dan *serial interface circuit*. Sensor ini menghasilkan sinyal yang berkualitas dengan respon yang cepat dan tidak sensitif dengan gangguan luar. Bentuk fisik dalam dan luar sensor temperatur dan kelembaban SHT11 ditunjukan oleh gambar 3.2.

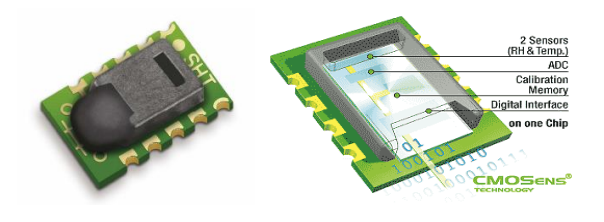

(Gambar a) (Gambar b) **Gambar 3.1** Bentuk fisik sensor SHT11 (gambar a) dan bentuk fisik dalam sensor SHT11 (gambar b) (Sumber: sensirion.com)

Spesifikasisensor SHT11

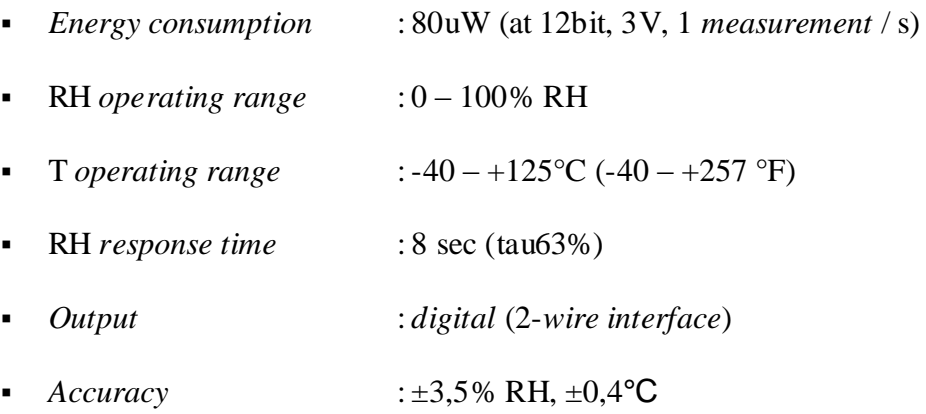

Dalam pengukuran kelembaban, elemen sensor dibuat dengan kapasitor. *Dielektrik* terbuat dari polimer yang menyerap atau melepaskan sejumlah air terhadap kelembaban relatif lingkungan sehingga menyebabakan perubahan nilai kapasitansi dari kapasitor. Perubahan kapasitansi ini kemudian diukur oleh sirkuit elektronik yang terdapat pada sensor. Sedangkan pengukuran temperatur menggunakan sensor *gap-type*. perubahan temperatur menyebabkan perubahan nilai resistansi dari material yang digunakan. Nilai kelembaban dan temperatur langsung dikonversi menjadi data digital oleh ADC yang sudah terdapat pada sensor. Data ADC ini dikalibrasi dan kemudian dikirimakan menuju kontroler melalui *serial interface circuit*. Blok diagram sensor SHT11 ditunjukan pada gambar 3.2.

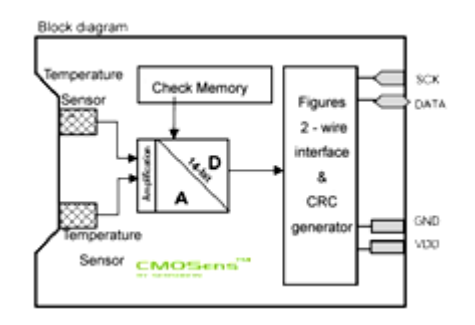

**Gambar 3.2** Blok Diagram Sensor SHT11 (Sumber: sensirion .com)

Sensor SHT11 memiliki tegangan input antara 2.4 V dan 5.5 V namun direkomendasikan menggunakan tegangan 3,3 V. Pin catu daya (VDD dan GND) dapat dihubungkan dengan kapasitor 100 nF (gambar 3.3). SCK digunakan untuk menyinkronisasikan komunikasi antara mikrokontroler dengan SHT11. Sedangkan pin DATA digunakan untuk transfer data masukan dan keluaran dari sensor.

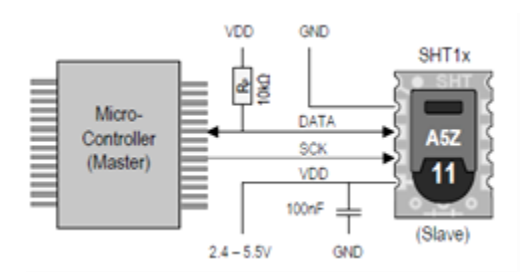

**Gambar 3.3** Rangkaian aplikasi sensor SHT11 (Sumber: sensirion.com)

#### **1. Proses Pengiriman Data**

Pengiriman data dimulai dari "*program Transmission Start'*. *Program transmission start* terdiri dari pulsa DATA rendah sementara SCK tinggi yang di ikuti oleh sebuah pulsa rendah pada SCK dan pulsa DATA naik kembali sementara pulsa SCK sudah naik terlebih dahulu seperti yang ditunjukan oleh gambar 3.5.

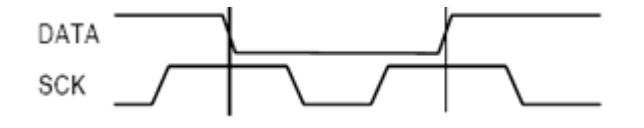

**Gambar 3.4** Program "*Transmission Start'* (Sumber: sensirion.com)

Sub program perintah terdiri atas tiga bit alamat (hanya "000" ini yang di *support*) dan lima bit perintah (daftar pengiriman perintah terdapat pada tabel 3.1). SHT11 mengenali kumpulan perintah dengan menarik DATA pin rendah (ACK bit) setelah SCK *clock* turun kedelapan kalinya. Garis DATA naik kembali (menjadi tinggi) Setelah *clock* SCK turun kesembilan kalinya.

| Command                                                                                                    | Code        |
|----------------------------------------------------------------------------------------------------|-------------|
| Reserved                                                                                                    | 0000x       |
| <b>Measure Temperature</b>                                                                                                   | 00011       |
| <b>Measure Relative Humidity</b>                                                                                             | 00101       |
| Read Status Register                                                                                                    | 00111       |
| Write Status Register                                                                                                    | 00110       |
| Reserved                                                                                                    | 0101x-1110x |
| Soft reset, resets the interface, clears the<br>status register to default values. Wait minimum<br>11 ms before next command | 11110       |

**Tabel 3.1** Daftar Perintah SHT 11 (Sumber: sensirion.com)

### **2. Konversi Nilai RH**

Pengukuran kelembaban relatif diawali dengan pengiriman perintah "00000101" (tabel 3.1) terhadap pengontrol. Untuk mengkompensasi ketidak linieran sensor kelembaban dan untuk mendapatkan ketelitian yang baik, hasil yang terbaca dikonversi dengan formula berikut:

$$
RH_{\text{linier}} = c_1 + c_2 \cdot SO_{\text{RH}} + c_3 \cdot SO_{\text{RH}}^2 \quad (\% \text{RH}) \qquad \qquad \dots (3.1)
$$

Untuk perbedaan temperatur yang signifikan dari 25 °C (~77 °F) sinyal kelembaban meminta adanya kompensasi temperatur. Koefisien temperatur dari sensor RH bergantung dari resolusi pengukuran yang digunakan seperti ditunjukan pada tabel 3.2. Sehingga nilai kelembaban relatif dapat ditentukan dengan formula berikut:

$$
RHtrue = (T°C - 25) \cdot (t1 + t2 \cdot SORH) + RHlimit
$$
...(3.2)

**Tabel 3.2** Kompensasi koefisien temperatur  $t_1$  dan  $t_2$  pada resolusi nilai kelembaban yang digunakan (sumber:sensirion.com)

| $\mathrm{SO}_{\mathrm{RH}}$ |      |         |
|-----------------------------|------|---------|
| 12Bit                       | 0.01 | 0.00008 |
| 8Bit                        | 0.01 | 0.00128 |

## **3. Konversi Nilai Temperatur**

Pengukuran temperatur diawali dengan pengiriman perintah "00000011". Digunakan formula berikut untuk mengubah data digital yang terbaca ke temperatur:

$$
Temperature = d_1 + d_2 \bullet SO_{RH}
$$
...(3.3)

Nilai  $d_1$  dan  $d_2$  dapat bervariasi tergantung dari tegangan yang digunakan (VDD) dan resolusi  $SO<sub>T</sub>$  seperti yang ditunjukan oleh tabel 3.3

**Tabel 3.3** Nilai koefisien  $d_1$  dan  $d_2$  untuk harga VDD (Tabel A) dan Resolusi yang digunakan (Tabel B). (Sumber: sensirion.com)

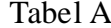

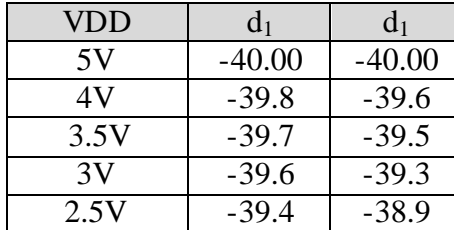

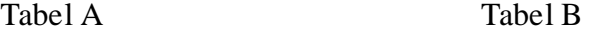

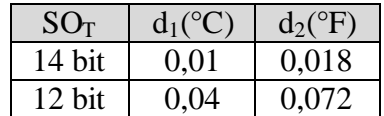

#### **3.4.2 Mikrokontroler Atmega8535**

Mikrokontroler yang digunakan pada penelitian ini adalah Mikrokontroler Atmega8535. Mikrokontroler ini merupakan mikrokontroler AVR 8 bit buatan ATMEL yang memiliki arsitektur RISC (*Reduce Instruction Set Computing*). Instruksi dikemas dalam kode 16 bit dan dijalankan hanya dengan satu siklus *clock*. Struktur I/O (*Input/Output*) yang baik dengan sedikit komponen tambahan diluar. Fasilitas internal yang terdapat pada mikrokontroller ini adalah *oscillators*, *timers*, UART, SPI, *pullup resistors*, *pulse width modulation* (PWM), ADC, *analog comparator,* dan *watch-dog timers*. AVR merupakan kependekan dari *Alf (Egil Bogen) and* 

*Vegard (Wollan) 's Risc Processor*. Bentuk fisik dan konfigurasi pin mikrokontroler Atmega8535 ditunjukan pada gambar 3.5 (atmel.com, 2005).

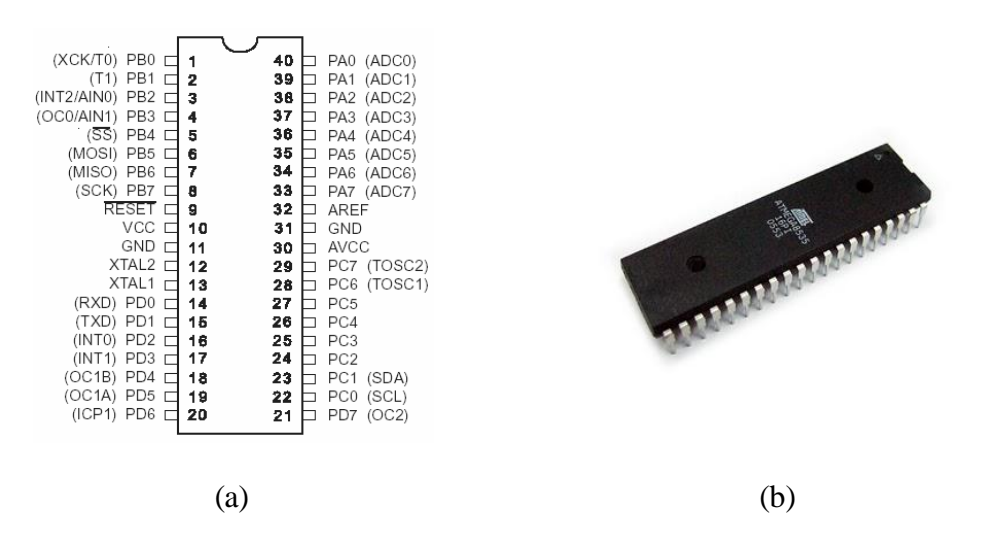

**Gambar 3.5** Konfigurasi pin Atmega8535 (a) Bentuk kemasan IC Atmega8535 (Sumber: google.image.com)

# **3.4.3 Transistor TIP41**

Transistor TIP41 (gambar 3.6) merupakan NPN *Epitaxial Silicon Transistor.* Spesifikasi transistor ini ditunjukan pada tabel 3.4. Transistor tipe TIP41 biasanya digunakan sebagai saklar elektronik dalam rangkaian elektronika dengan daya yang besar.

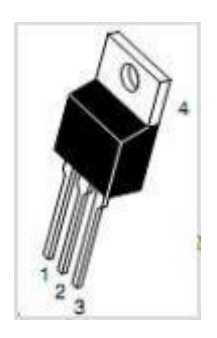

**Gambar 3.6** Bentuk Kemasan Transistor TIP41 (sumber: Datashhet TIP41)

| <b>Karasteristik</b>                         | Simbol      | <b>Nilai</b>   | <b>Satuan</b> |
|----------------------------------------------|-------------|----------------|---------------|
| Collector Base Voltage                       | <b>VCBO</b> | 100            | v             |
| Collector Emitter Voltage                    | VCEO        | 100            |               |
| Emitter-Base Voltage                         | VEBO        | 5              |               |
| Collector Current (DC)                       | IС          | 6              | A             |
| Collector Current (Pulse)                    | IС          | 10             | A             |
| <b>Base Current</b>                          | IB          | $\overline{c}$ | A             |
| Collector Dissipation ( $TC = 25^{\circ}C$ ) | PC.         | 65             | W             |
| Collector Dissipation (TA= $25^{\circ}$ C)   | PC.         | 2              | w             |
| <b>Junction Temperature</b>                  | TJ          | 150            | $\circ$ C     |
| Storage Temperature                          | TSTG        | $-65 \sim 150$ | $^{\circ}C$   |

**Tabel 3.4** Spesifikasi Transistor TIP41 (Sumber: Datasheet TIP41)

## **3.4.4 Triac BT139**

Triac BT139 meupakan sebuah saklar elektronik yang biasanya digunakan dalam pensaklaran dua arah dan kontrol fase. Komponen ini dibungkus dalam kemasan Plastik (gambar 3.7). Triac ini mampu bekerja pada tegangan 800 V dan dipicu oleh arus yang sangat kecil (maksimal 10 mA) serta dapat teraliri arus hingga 16 A pada kedua terminalnya.

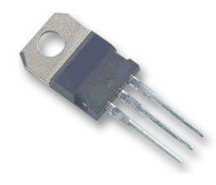

**Gambar 3.7** Bentuk Kemasan Triac BT139 (sumber: Datashhet Triac BT139)

#### **3.4.5 MOC3021**

MOC3021 tersusun dari kombinasi dua komponen yang berbeda yaitu *transmitter optic* yang terbuat dari *gallium arsenide* (GaAs) LED (*Light Emitting Diode*) dan *receiver optic light-triggered diac.* IC ini telah dilengkapi dengan rangkaian *zero crossing detector*. Rangkaian *zero crossing detector* mempunyai kemampuan untuk membuat optocoupler ini mulai menghantar pada sesaat setelah tegangan masukannya berada pada nol volt. Hal ini akan mencegah terjadinya lonjakan arus yang besar secara tiba-tiba pada beban yang dikendalikannya.

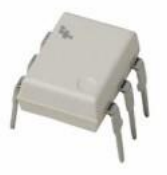

**Gambar 3.8** Bentuk Kemasan MOC3021 (sumber: google.image.com)

IC ini dikemas dalam *dual-in-line package* (gambar 3.8) dan dapat memblok tegangan hingga 400 V. selain itu IC ini hanya mmemmbutuhkan arus kecil untuk memicunya (maksimal 15 mA) dan dapat mengisolasi tegangan antara masukan dan keluarannya hingga 5300 Vrms.

## **3.4.6 Optocoupler Tipe 4N25**

Optocoupler tipe 4N25 tersusun dari kombinasi dua komponen yang berbeda yaitu *transmitter optic* yang terbuat dari *gallium arsenide* (GaAs) LED (*Light Emitting Diode*) dan *receiver optic phototransistor.* IC ini dikemas dalam *dual-in-line package* (gambarr 3.9). IC ini dapat mengisolasi tegangan antara masukan dan keluarannya hingga 5300 Vrms. Arus LED yang dibutuhkan sebagai masukannya sangat kecil, yaitu sebesar 80 mA dan dapat menghantarkan tegangan hingga 7 V ( $V_{CE}$ ).

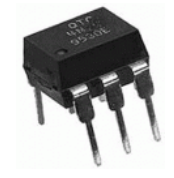

**Gambar 3.9** Bentuk Kemasan 4N25 (sumber: google.image.com)

# **3.4.7 Pompa Aquarium**

Pompa aquarium (gambar 3.10) digunakan untuk memompa air pada pendingin dan pelembab sistem. Tipe pompa yang digunakan Aquila P1000. Pompa air dengan kemampuan mengalirkan air sebanyak 400 liter/jam, dengan konsumsi listrik 6 watt, tinggi pancuran maksimum 0,6 meter.

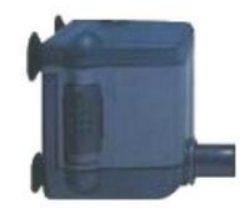

**Gambar 3.10** Pompa air akuarium (sumber : aquarium99.com)

## **3.4.8 Kipas DC**

Kipas DC (gambar 3.11) digunakan pada Pelembab, Pemanas, dan Pengering Sistem. Untuk Pemanas dan Pelembab, digunakan kipas dengan tegangan Kerja 12V dan arus 0,14 A. Sedangkan Untuk Pengering digunakan arus yang lebih besar yaitu 0,25 A.

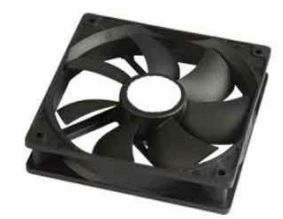

Gambar 3.11 kipas DC (sumber : google.image.com)

## **3.4.9 Lampu Bohlam**

Lampu bohlam (gambar 3.12) digunakan untuk memanaskan miniatur. Lammpu yang digunakan mempunyai tegangan kerja 220-240 Vac dengan daya 60 watt. Pada sistem digunakan 2 buah lampu agar intensitas panas yang dihasilkan lebih besar.

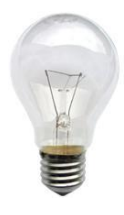

**Gambar 3.12** lampu Bohlam (sumber : google.image.com)

# **3.4.10 LCD 16×2 Character**

LCD *(liquid* cristal *display*) Modul LCD *Character* dapat dengan mudah dihubungkan dengan mikrokontroller. LCD yang akan di pergunakan mempunyai lebar display 2 baris 16 kolom atau biasa disebut sebagai LCD Character 2x16, dengan 16 pin konektor (gambar 3.13).

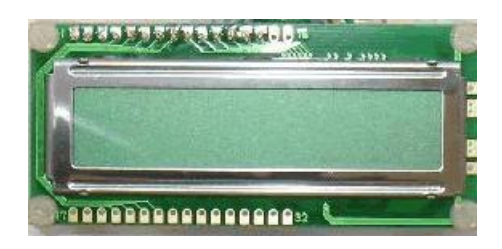

**Gambar 3.13** LCD 16×2 karakter (sumber: google.image.com)

## **3.4.11 BASCOM-AVR**

BASCOM adalah singkatan dari *Basic Compiler* yang merupakan sejenis *software* (perangkat lunak) yang bekerja sesuai dengan sintak bahasa *basic*. Alasan penggunaan bahasa basic adalah kemudahan dalam pemahaman pemrograman. *Compiler* memiliki makna bahwa sistem ini juga nantinya akan mengubah program *assembly* yang kita buat kedalam kode heksa atau

biner yang kemudian nantinya akan di *downloadkan* sebagai program ke mikrokontroler.

### **3.4.12 Alat dan Bahan Lainnya**

- 1. Selang Plastik
- 2. *Dispenser* Pendingin
- 3. Pipa Tembaga
- 4. Kayu Triplek
- 5. Kayu Reng
- 6. *Fiberglass*
- 7. Kaca
- 8. Bak Air
- 9. *Power Supply* 12V
- 10. *Software Eagle Skematik & Layout*
- 11. *Software Proteus*
- 12. *Software Hyperterminal*
- 13. 1 Unit PC
- 14. Resistor
- 15. Kapasitor
- 16. LED
- 17. PCB
- 18. *Soldering* KIT
- 19. Larutan FeCl3
- 20. *Carpenter* Kit
- *21.* Bibit Jamur Tiram

# **3.5 Prosedur Penelitian**

Prosedur penelitian ini dibagi menjadi beberapa tahap, mulai tahap

Persiapan yang meruapakan ide desain awal sistem. Kemudian dilanjutkan

dengan tahap perancangan keseluruhan sistem, dan terakhir pembuatan sistem

secara keseluruhan.

## **3.5.1 Persiapan**

Secara garis besar pengendalian nilai temperatur dan kelembaban pada minaiatur kumbung jamur ditunjukan pada gambar 3.14.

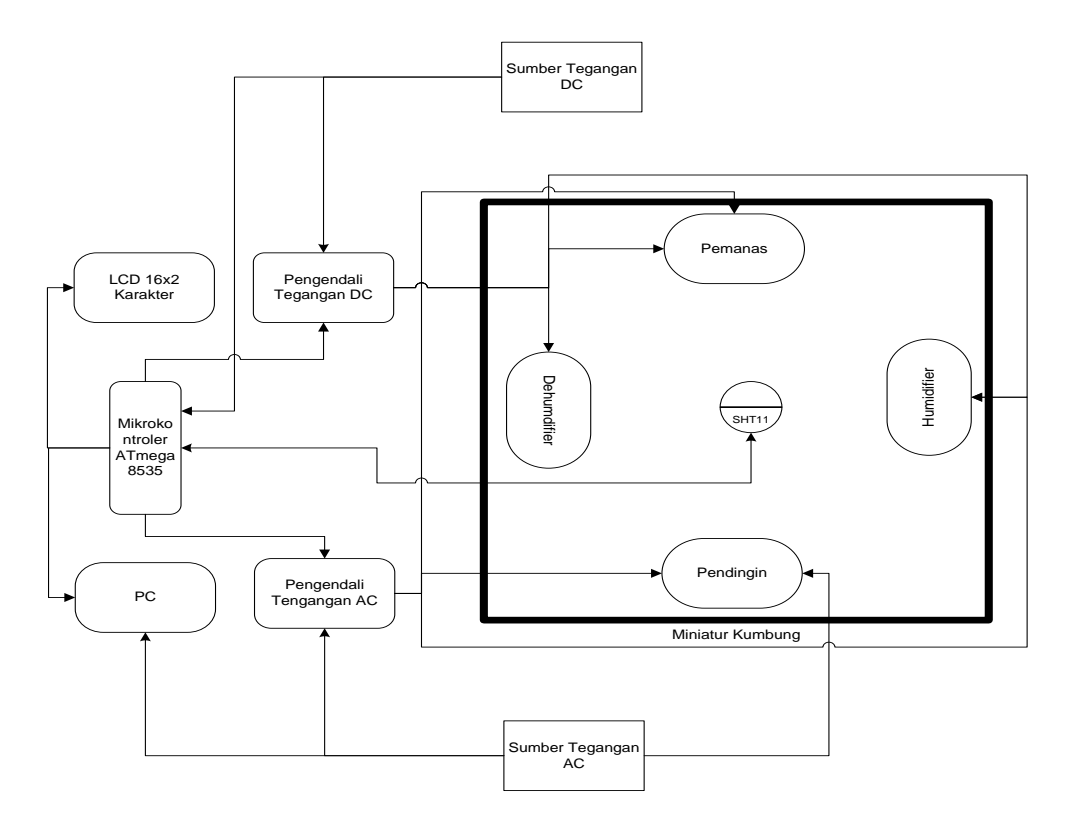

**Gambar 3.14** Blok diagram prosedur sistem pengendalian temperatur dan kelembaban pada kumbung jamur

Pada penelitian ini, jenis sistem kontrol yang digunakan adalah sistem kontrol *loop* tertutup. Temperatur diatur oleh pemanas, pendingin dan kelembaban miniatur kumbung diatur oleh pelembab ruangan (*humidifier*), dan pengering kelembaban (*dehumidifier*). Sensor SHT11 sebagai elemen pengukuran nilai temperatur dan kelembaban ruang miniatur. Jenis mikrokontoler yang digunakan adalah mikrokontroler Atmega8535 sebagai elemen pembanding sistem dan pengendali tegangan AC dan DC sebagai konverter tegangan logika mikrokontroler menuju aktuator. Seluruh elemen tersebut (elemen pengukuran, elemen pembanding dan pengendali tegangan AC dan DC) diletakkan di luar miniatur kumbung. Seluruh kegiatan aktuator dikendalikan oleh mikrokontoler secara *on-off* melalui pembacaan nilai temperatur dan kelembaban oleh sensor SHT11. Selain itu, nilai pembacaan temperatur dan kelembaban relatif pada miniatur kumbung ditampilkan pada LCD (*Liquid Crystal Display*). Untuk pengumpulan data secara otomatis maka digunakan PC.

# **3.5.2 Perancangan Sistem**

#### **3.5.2.1 Sensor**

### **1. Rangkaian Sensor SHT11**

Rangkaian sensor SHT11 umumnya terdiri dari satu buah resistor 10 kΩ yang dipasang secara paralel dengan pin DATA dan kapasitor 100 nF pada VDD (*datasheet* SHT1x, 2007). Resistor 10 kΩ berfungsi mengatur sinyal data pada sensor agar tidak drop. SHT11 menghasilkan pembacaan yang baik pada tegangan 3,3V sehingga pada VDD ditambahkan regulator tegangan 3,3V. Diode zener 3,6V berfungsi untuk menurunkan tegangan masukan pada regulator agar pada IC tidak terjadi pemanasan berlebih pada regulator. Dalam pengaksesan sensor, pin SCK dihubungkan dengan PORTB.0 mikrokontroler dan pin DATA dihubungkan dengan PORTB.1 mikrokontroler. Skematik rangkaian keseluruhan sensor ditunjukan pada gambar 3.15.

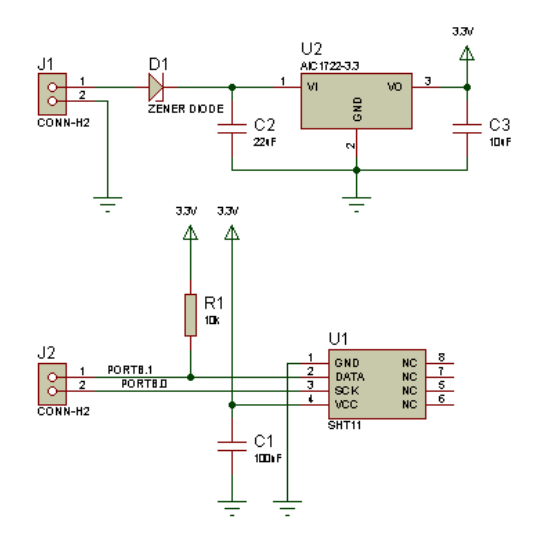

**Gambar 3.15** Skematik rangkaian sensor SHT11

## **2. Rumah Sensor**

Pada penelitian ini, sensor yang digunakan berjumlah satu buah dan diletakkan di tengah miniatur dengan digantung tali pada kedua sisi sensor kumbung jamur. Untuk menjaga sensor agar tidak terkena oleh percikan (*nozzle*) air yang disebabkan oleh *humidifier*, sensor di tempatkan dalam silinder plastik (gambar 3.16) yang telah dilubangi. Pelubangan ini dimaksudkan agar terjadi pertukaran udara antara silinder dan udara miniature kumbung. Selain itu, pada bagian alas silinder juga ditempatkan sebuah kipas kecil dengan tegangan kerja 12 Vdc yang berfungsi untuk mempercepat respon sensor dalam mengukur temperatur dan kelembaban ruang miniatur kumbung.

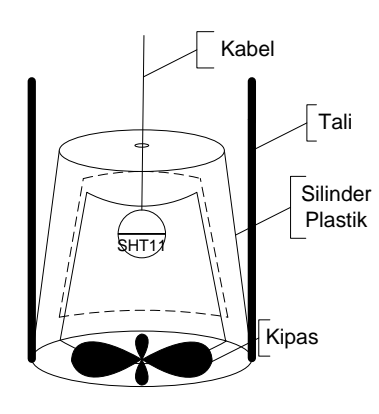

**Gambar 3.16** Bentuk rumah sensor

### **3.5.2.2 Rangkaian Mikrokontroler Atmega8535**

Sistem minimum mikrokontroler terdiri dari *crystal* yang dipasangkan dengan 2 buah kapasitor 22 nF yang berfungsi sebagai osilator eksternal dan sebuah tombol *reset*. Tombol *reset* terdiri dari sebuah tombol yang dirangkai secara seri dengan resistor 1K dan diparalelkan dengan kapasitor 1 nF yang berfungsi untuk me-*reset* seluruh kegiatan mikrokontroler.

Dalam penggunaanya, disini peneliti hanya memanfaatkan 3 port mikrokontroler Atmega8535 yaitu PORTB, PORTC, dan PORTD. PORTB dimanfaatkan sebagai port pengaksesan sensor, PORTC difungsikan dalam pengaksesan LCD dan PORTD sebagai output menuju pengendali tegangan DC dan AC. Selain itu, pada PORTD juga terdapat 2 buah pin (pin Tx dan Rx) yang dimanfaatkan sebagai komunikasi antara komputer dan mikrokontroler dalam hal penyimpanan data nilai temmperatur dan kelembaban. Bentuk keseleruhan rangkaian yang dirancang ditunjukan pada gambar 3.17.

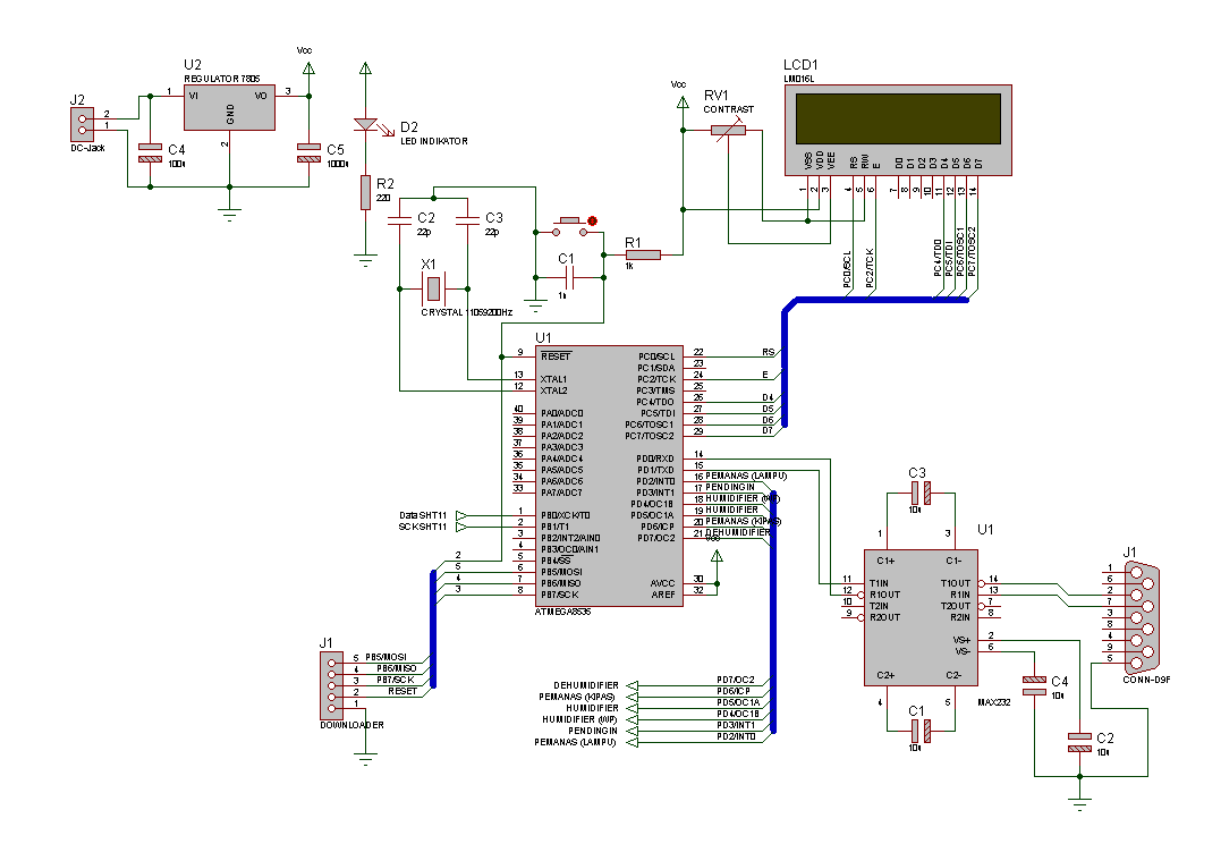

**Gambar 3.17** Skematik rangkaian Mikrokontroler Atmega8535 dengan tanbahan rangkaian regulator 5V, LCD dan Komunikasi serial RS232

Untuk menampilkan data kelembaban, maka pada sistem digunakan satu buah modul LCD 16×2 karakter. Alasannya, modul LCD relatif jauh lebih sedikit memerlukan daya ketimbang modul-modul *display* berbasis LED. Selain itu, desain LCD lebih kompak dan dimensinya juga lebih kecil. Modul LCD ini dihubungkan pada PORTC mikrokontroler seperti yang ditunjukan oleh gambar 3.9. Pin D4, D5, D6, D7 LCD dihubungkan pada PORTC.4, PORTC.5, PORTC.6 dan PORTC.7 AVRDBS sebagai jalur data yang akan ditampilan. Pin *Enable* dan R/S LCD dihubungkan dengan PORTC.2 dan PORTC.0 sebagai jalur komunikasi pengaksesan LCD.

Komunikasi mikrokontroler dengan PC dilakukan secara serial melalui pin Tx dan Rx yang terdapat pada PORTD.1 dan PORTD.0 mikrokontroler. Standar sinyal serial RS232 antara PC dan mikrokontroler memiliki ketentuan *level* tegangan yang berbeda dengan *level* keluaran logika mikrokontroler. Oleh karena itu, adanya perbedaan tegangan logika antara mikrokontroler ini mengakibatkan mikrokontroler tidak bisa secara lansung berkomunikasi dengan PC sehingga ditambahkan *converter level* logika yaitu IC MAX232 dengan *connector* DB9 sebagai konektor komunikasi dengan PC.

#### **3.5.2.3 Perancangan Pengendali Tegangan**

## **1. Pengendali Tegangan AC**

Semua *output* keluaran mikrokontroler mempunyai tegangan dan arus yang kecil sehingga tidak dapat secara langsung menghidupkan beban, terutama beban yang membutuhkan tegangan sumber AC yang memiliki arus besar seperti pemanas (Lampu) dan pompa Air (*Water Pump*). Untuk dapat mengendalikan tegangan AC beban, harus adanya sebuah pengendali (*driver*) sehingga keluaran mikrokontroler dapat menghidupkan beban tegangan AC tanpa merusak mikrokontroler.

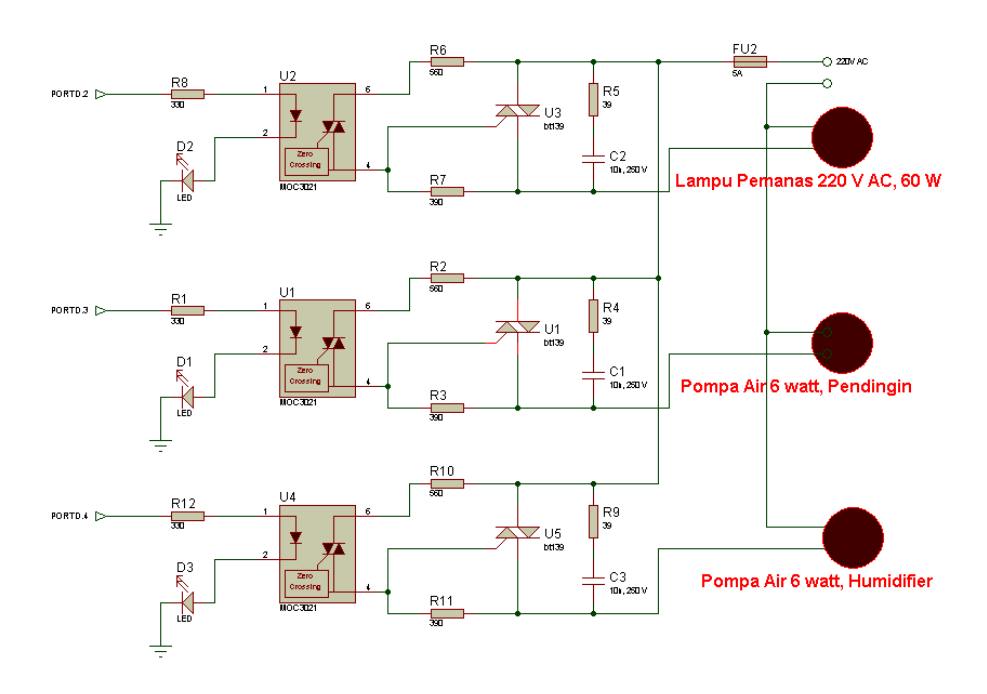

**Gambar 3.18** Skematik rangkaian pengendali tegangan AC

Rangkaian pengendali tegangan AC seperti yang ditunjukan gambar 3.18 mengacu pada penelitian Darjat (2008). Rangkaian pengendali tegangan AC (gambar 3.11) akan aktif jika menerima masukan berupa tegangan dengan logika tinggi yang berasal dari mikrokontroler (PORTD.2, PORTD.3, PORTD.4) dengan arus 10 mA. Oleh karena itu ditambahkan resistor sebagai penahan masukan arus yang berasal dari mikrokontroler. Pada LED dalam IC terdapat jatuh tegangan sekitar 0,4 V dan pada LED indikator D1, D2, dan D3 terdapat jatuh tegangan sekitar 1,5 V sehingga perhitungan niai resistansinya:

$$
V_{Res} = VCC – VIC – VLED
$$
  
= 5V – 0,4V – 1,5V  
= 3,1V  

$$
R = \frac{V}{I} = \frac{3,1V}{10mA} = 310Ω
$$

Maka nilai R1, R8, dan R12 yang digunakan adalah 330Ω disesuaikan dengan nilai resistor yang terdapat di pasaran. Prinsip kerjanya, sinyal logika yang berlogika tinggi (keluaran mikrokontroler) sebagai masukan dari rangkaian pengendali tegangan AC akan melalui R1, R8, dan R12 mengakibatkan arus mengalir pada LED dalam kemasan IC. Menyalanya LED di dalam IC ini menyebabkan triac dalam IC aktif (sebagai saklar) sehingga mampu melewatkan arus dalam dua arah. Arus keluaran ini digunakan untuk memicu triac tambahan U1, U3, dan U5. Tipe triac yang digunakan adalah BT139 yang mampu mengalirkan arus lebih besar sehingga sumber tegangan 220 Vac terhubung dengan lampu dan pompa air yang digunakan sebagai elemen koreksi. Resistor R2, R6 dan R10 sebesar 560 Ω dipasang sebagai pembatas arus pada *optodiac* IC dan R3, R7, dan R11 berfungsi untuk membatasi arus *gate* pada triac.

### **2. Pengendali Tegangan DC**

Pengendali DC digunakan untuk menghidupkan kipas 12 Vdc yang terdapat pada pemanas, *humidifier*, dan *dehumidifier* yang digunakan pada penelitian ini. Sama halnya dengan rangkaian pengendali tegangan AC, pengendali tengangan DC mengguanakan *optocoupler* dengan tipe 4N25 sebagai pembatas optik antara tegangan mikrokontroler dengan tegangan beban.

Rangkaian pengendali tegangan DC (gambar 3.19) akan aktif jika menerima masukan berupa tegangan dengan logika tinggi yang berasal dari mikrokontroler (PORTD.5, PORTD.6 dan PORTD.7) dengan arus 10 mA.

Nilai R3, R6, dan R9 yang digunakan adalah 330 Ω (sama halnya dengan perhitungan pada rangkian pengendali tegangan AC). LED D2, D4, dan D6 berfungsi sebagai indikator adanya masukan yang dilakukan mikrokontroler.

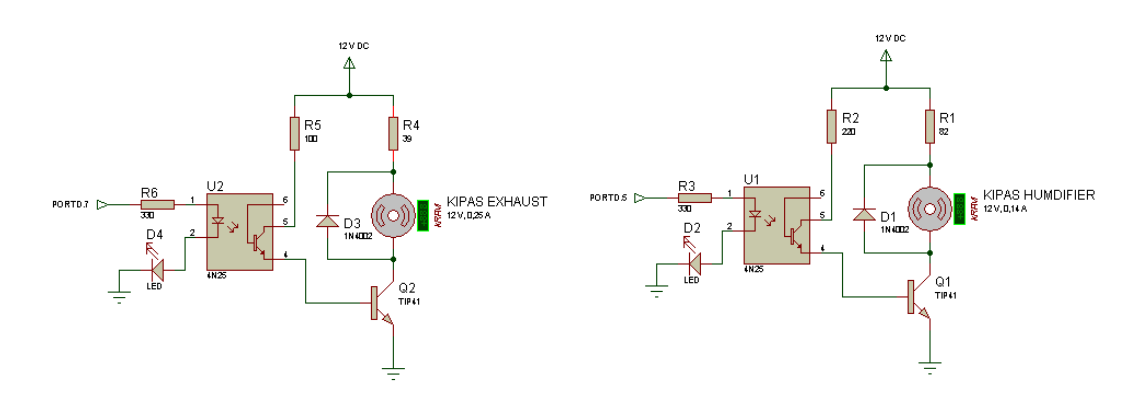

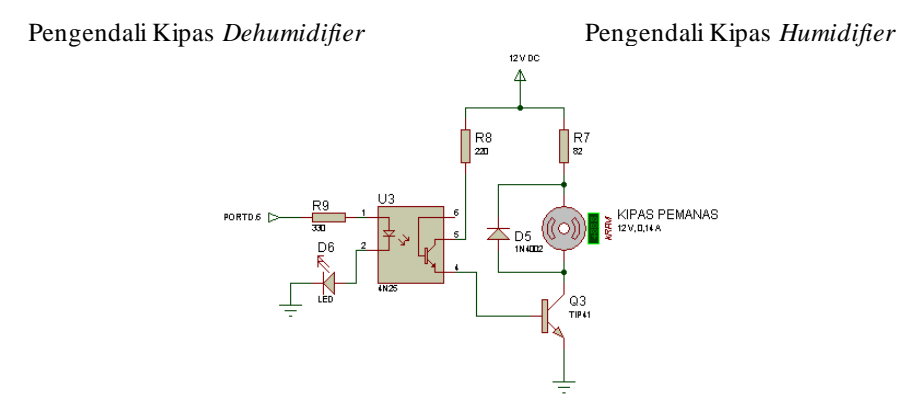

Pengendali Kipas Pemanas

**Gambar 3.19** Skematik rangkaian pengendali tegangan DC

Prinsip kerjanya, sinyal logika tinggi yang berasal dari mikrokontroler sebagai masukan dari IC yang melalui R1, R8, dan R12 mengakibatkan arus mengalir pada LED dalam kemasan IC. LED akan menyala dan menyebabakan transistor dalam IC aktif (sebagai saklar) sehingga mampu melewatkan arus. Arus keluaran ini digunakan untuk memicu transistor tambahan Q1, Q2, dan Q3. Tipe transistor yang digunakan adalah TIP41 yang mampu mengalirkan arus lebih besar sehingga sumber tegangan 12 Vdc dapat terhubung dengan kipas pemanas, *humidifier*, dan *dehumifier*. Besar arus yang dapat mengalir pada kolektor maksimal 50 mA sehingga nilai Resistor R2, R5 dan R8 sebesar 220 Ω. Diode D1, D2, D3 berfungsi menahan arus balik kipas yang dapat merusak transistor. R1, R4, dan R7 berfungsi untuk membatasi arus sumber dengan beban. Beban hanya membutuhkan arus 0,14 A (kecuali kipas *dehumidifier* mmembutuuhkan arus 0,25 A) sehingga perhitungan nilai resistor R1 dan R7 adalah:

$$
V_{CC} = I_C R_C
$$
  

$$
R_C = \frac{V_{CC}}{I_C} = \frac{12V}{0,14A} = 85,7\Omega \approx 82\Omega
$$

Dari perhitungna diatas didapat bahwa besar R1 dan R7 adalah 82 Ω. Dengan perhitungan yang sama, nilai resistor pada *dehumidifier* didapatkan sebesar 39 Ω.

#### **3.5.2.4 Miniatur Kumbung Jamur**

Dimensi Model ruang miniatur kumbung pada penelitian ini berukuran 65×55×75 cm sehingga volume ruang miniaturnya adalah 261.825 cm<sup>3</sup> . Dinding terbuat dari *fiberglass* dengan tebal 1 mm (Paramita *dalam* Setiawan, 2006). Untuk memperkecil laju konduksi lingkungan luar terhadap miniatur secara konduksi, konveksi, dan radiasi, pada dinding *fiberglass* ditambahkan kayu dengan tebal 3 mm. Rangka miniatur kumbung terbuat dari dengan lebar 2,5 cm dan mempunyai tebal 2 cm. Dalam perancangan miniatur kumbung jamur ini, peneliti menggunakan bahan yang tersedia di pasaran dan mudah didapat.

Pada sisi dinding sebelah kanan dan kiri dari pintu miniatur kumbung terdapat dua buah lubang yang difungsikan sebagai sirkulasi udara dengan diameter  $\pm$  12 cm. Lubang tersebut disesuaikan dengan diameter kipas yang akan digunakan sebagai aktuator pada miniatur. Deskripsi perancangan model miniatur kumbung ini ditunjukan pada gambar 3.20. Pada bagian atap miniatur kumbung, terdapat lubang berbentuk persegi panjang dengan ukuran 11×9 cm. Lubang ini ditutup dengan kaca dengan tebal 5 mm. Lubang persegi yang ditutupi kaca ini berfungsi memberikan cahaya pada miniatur kumbung.

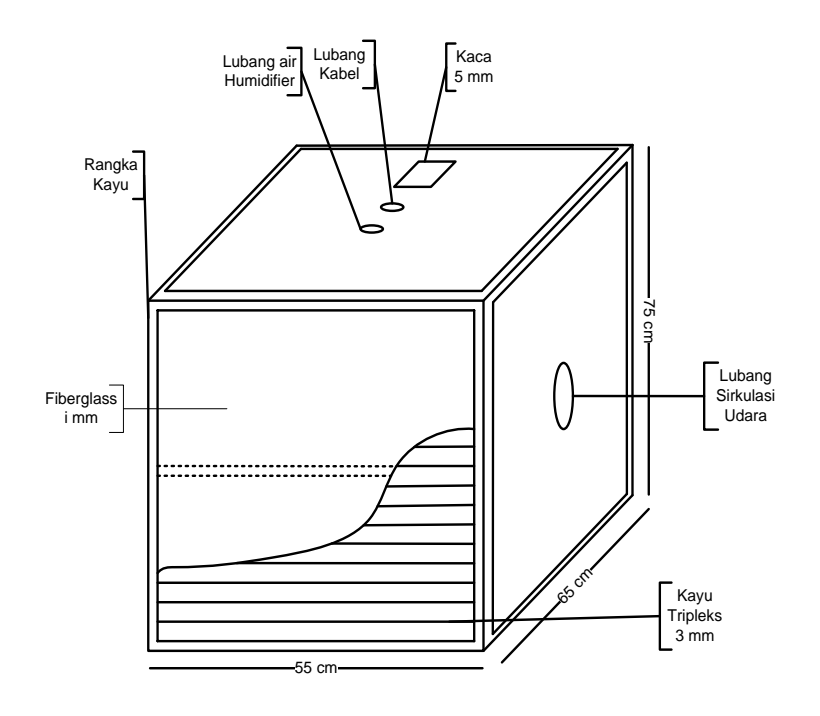

**Gambar 3.20** Model ruang miniatur kumbung jamur

# **3.5.2.5 Perancangan Aktuator**

### **1. Sistem Pemanas Miniatur Kumbung**

Pemanas yang digunakan adalah dua buah lampu dengan daya 60 watt dan kipas 12 Vdc 0,14 A. Selain mudah didapat, lampu juga mempunyai panas yang tidak terlalu tinggi sehingga tidak menyebabkan *overshoot* yang signifikan pada miniatur. Pemanas (lampu) ditempatkan di luar miniatur kumbung menutupi salah satu lubang sirkulasi udara dan ditutup dengan sebuah kotak plastik yang telah dilubangi agar terjadi pertukaran udara lingkungan dengan udara dalam kotak pemanas. Panas ditransfer secara konveksi oleh kipas melaui lubang sirkulasi ke dalam miniatur. Pemanas ini berfungsi untuk menghangatkan miniatur kumbung ketika suhu miniatur kumbung yang dibandingkan oleh kontroler dibawah *setpoint*. Blok diagram pemanas yang digunakan pada penelitian ini ditunjukan pada gambar 3.21.

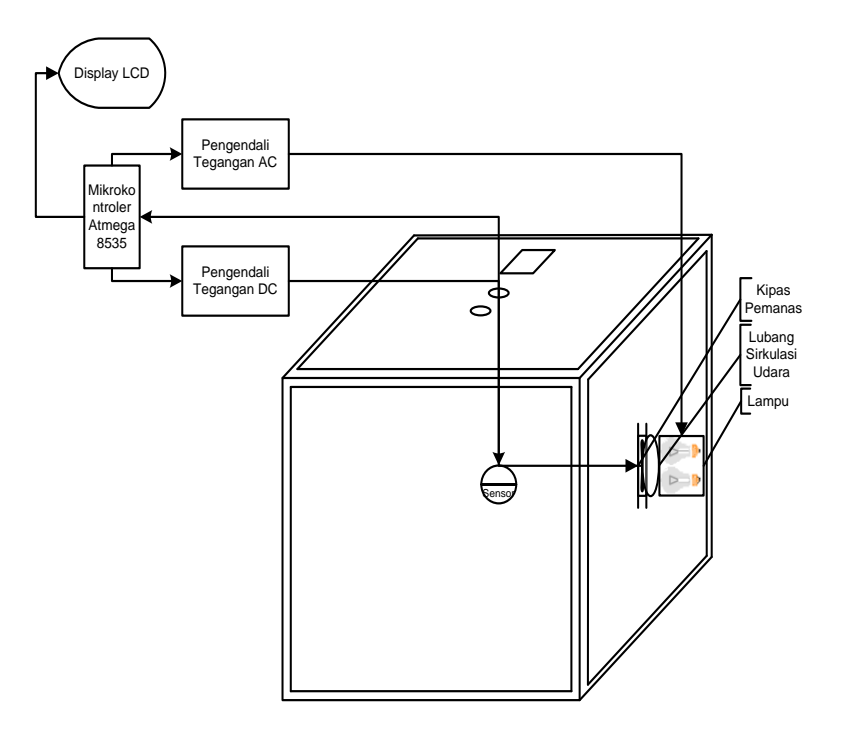

**Gambar 3.21** Blok diagram sistem pemanas

# **2. Sistem Pelembab Miniatur Kumbung (***Humidifier***)**

*Humidifier* yang diracang pada penelitian ini menggunakan satu buah kipas 12 Vdc dengan arus 0,14 A, satu buah *water pump* (pompa air) dengan daya 6 watt dan sebuah kotak sebagai wadah air. Kotak dan pompa air

ditempatkan pada atap miniatur kumbung (di luar miniatur kumbung). Sedangkan kipas ditempatkan di dalam miniatur kumbung (di bawah atap miniatur kumbung).

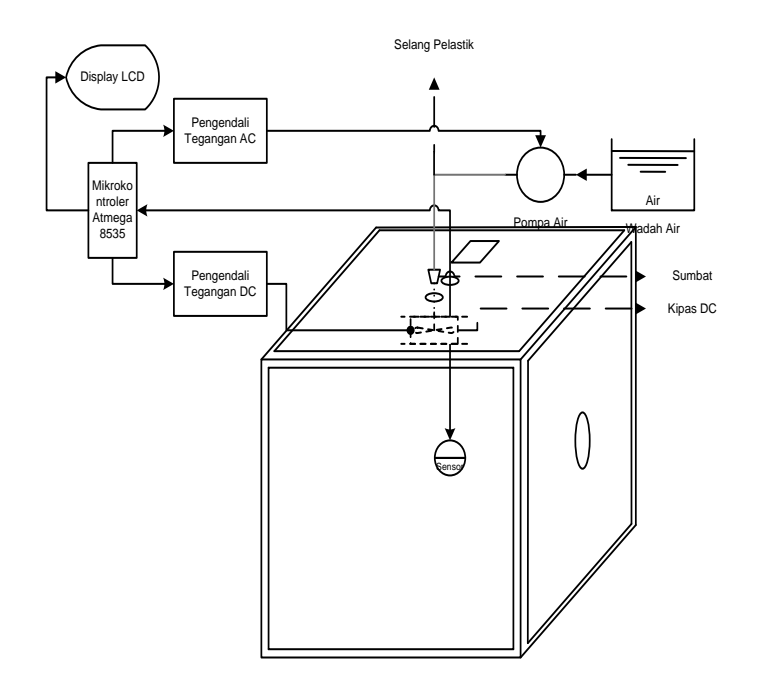

**Gambar 3.22** Blok diagram Sistem Pelemmbab (*humidifier)*

Prinsip kerjanya, ketika kelembaban relatif miniatur kumbung berada dibawah *setpoint*, maka mikrokontroler akan memberi logika tinggi pada pengendali tegangan AC dan DC sehingga pompa air dan kipas akan *on.* Air yang terdapat di dalam wadah dikirimkan oleh pompa air melalui selang plastik yang ujungnya telah disumbat oleh *Styrofoam*. Penyumbatan ini dimaksudkan agar air yang keluar pada selang berbentuk tetesan. Tetesan ini diteteskan pada lubang yang telah dibuat pada atap miniatur kumbung kemudian dipecah oleh kipas sehingga menghasilkan tetesan yang lebih kecil (*nozzle*). Selain memecah air, kipas juga berfungsi untuk meratakan

kelembaban keseluruh miniatur kumbung. Secara garis besar blok diagram *humidifier* ditunjukan pada gambar 3.22.

### **3. Sistem Pendingin Miniatur Kumbung.**

Pendingin Miniatur kumbung yang dirancang terdiri dari *dispenser* uchida dengan daya pendinginan air 60W, selang plastik dan pipa tembaga ukuran ¼ inch serta satu buah pompa air dengan daya 6W. Dalam pembuatan pendingin miniatur ini, peneliti memanfaatkan pendingin yang terdapat di tempat tinggal peneliti dengan bahan yang telah tersedia di pasaran. *Dispenser* pendingin terdapat di luar miniatur kumbung. Dispenser ini berfungsi mendinginkan air yang digunakan sebagai pendingin miniatur kumbung. Pada *evaporator* terdapat *thermostat* yang menjaga suhu air pada kisaran suhu tertentu. *Evaporator* dispenser ini dapat mendinginkan air hingga  $<$ 10 $\degree$ C.

Pendingin miniatur ini mendinginkan ruangan secara konduksi melalui pipa tembaga. Pipa tembaga dipotong sepanjang 25 cm dan disusun secara horizontal pada bagian dinding. Jumlah pipa tembaga yang digunakan adalah sebanyak 14 buah pada dinding sebelah kiri dan kanan miniatur. Agar dapat dialiri air, pada ujung pipa tembaga satu dan lainnya dihubungkan dengan selang plastik.

Prinsip kerjanya, ketika temperatur miniatur kumbung berada diatas *setpoint*, maka mikrokontroler akan segera menyalakan pompa air melaui pengendali tegangan AC (blok diagram pendingin ditunjukan pada gambar 3.23). Pompa air memompakan air yang telah didinginkan oleh *evaporator* *dispenser* melalui selang palstik kecil menuju pipa tembaga yang terdapat di dalam miniatur kumbung. Pipa tembaga kemudian akan menjadi dingin sesuai dengan suhu air yang dialirkan. Panas ruangan kemudian diserap oleh pipa pendingin secara konduksi dan kemudian dikonduksikan kembali oleh pipa tembaga menuju air dan kemudian disuplai kembali menuju *dispenser* pendingin untuk didinginkan, begitu seterusnya hingga *setpoint* yang diinginkan tercapai.

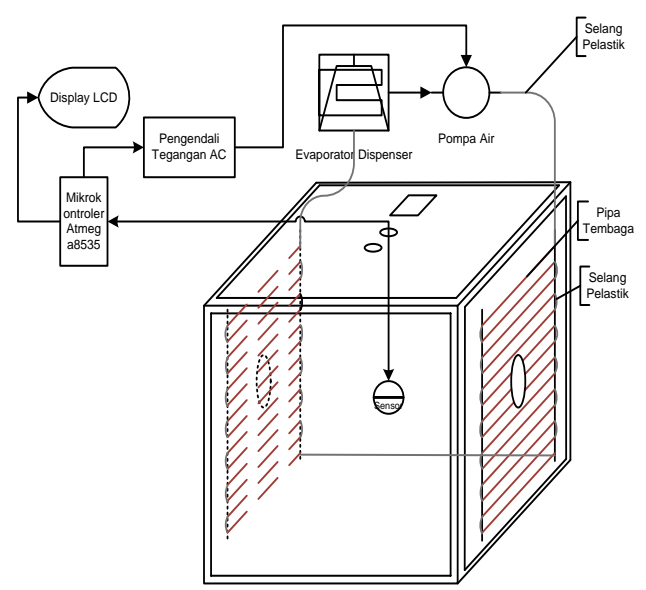

**Gambar 3.23** Blok diagram sistempendingin

#### **4. Pengering Kelembaban (***Dehumidifier***)**

*Dehumidifier* pada miniatur kumbung menggunakan kipas 12 Vdc dengan arus kerja 0,14 A. Kipas ini berfungsi mengurangi nilai kelembaban di atas *setpoint*. Udara lembab (di atas *setpoint*) yang terdapat pada miniatur akan dikeluarkan oleh Kipas menuju lingkungan. Secara bersamaan, udara yang mengandung sedikit uap air (udara kering lingkungan) dimasukkan melalui lubang sirkulasi yang terdapat pada celah kotak pemanas dan celahcelah lainnya pada miniatur (tanpa menghidupkan kipas yang terdapat pada pemanas sistem). Hal ini dimaksudkan agar mengurangi gerakan udara acak dan tidak meratanya kelembaban udara pada miniatur. Blok diagram *dehumidifier* ditunjukan pada gambar 3.24.

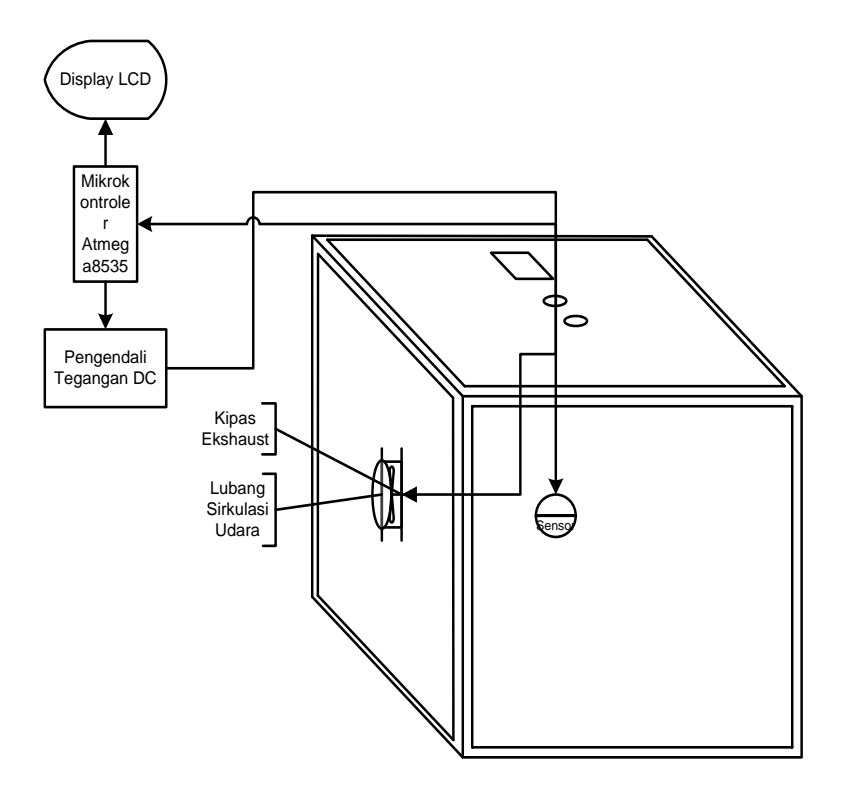

**Gambar 3.24** Blok diagram Sistem Pengering (*dehumidifier)*

### **3.5.3 Pembuatan Sistem**

### **3.5.3.1 Pembuatan** *Hardware*

Skematik rangkaian sensor kemudian direalisasikan ke dalam PCB menggunakan *Software Eagle Skematik and PCB Layout*. Hasil pembuatan *hardware* seluruh sistem ini dapat dilihat pada lampiran 3.2

#### **3.5.3.2 Pemrograman Mikrokontroler**

#### **1. Diagram Alir Pemrograman**

Diagram alir pemrograman sistem pengendalian temperatur dan kelembaban relatif pada miniatur kumbung jamur ditunjukan pada gambar

3.25. Diagram alir ini menunjukan pola alur program yang akan di implementasikan ke dalam mikrokontroler. Berikut penjelasan diagram alir pemrogramannya.

- 1. Tahap awal pemrograman diawali dengan pendeklarasian tipe *chip*, kristal yang digunakan, *baud rate* (kecepatan transfer data), variabel dan konstanta. Setelah itu, kemudian dilanjutkan dengan konfigurasi perangkat tambahan yang digunakan seperti LCD dan port-port yang akan dijadikan masukan dan keluaran mikrokontroler untuk mengontrol elemen kontrol. Pada tahap ini juga ditentukan *setpoint* awal sistem kontrol.
- 2. Pemrograman kemudian dilanjutkan dengan pengukuran nilai temperatur dan kelembaban relatif. Proses pengukuran pertama diawali dengan perintah pengukuran nilai temperatur, nilai temperatur ini kemudian ditampilkan pada LCD dan PC serta menjadi elemen koreksi oleh mikrokontroler untuk menghidupkan kontroler (pemanas dan pendingin). Pengukuran kedua adalah pengukuran kelembaban relatif, sama halnya dengan temperatur, data kelembaban relatif ditampilkan pada LCD dan PC yang kemudian menjadi koreksi oleh mikrokontroler untuk menghidupkan *humidifier* atau *dehumidifier*.

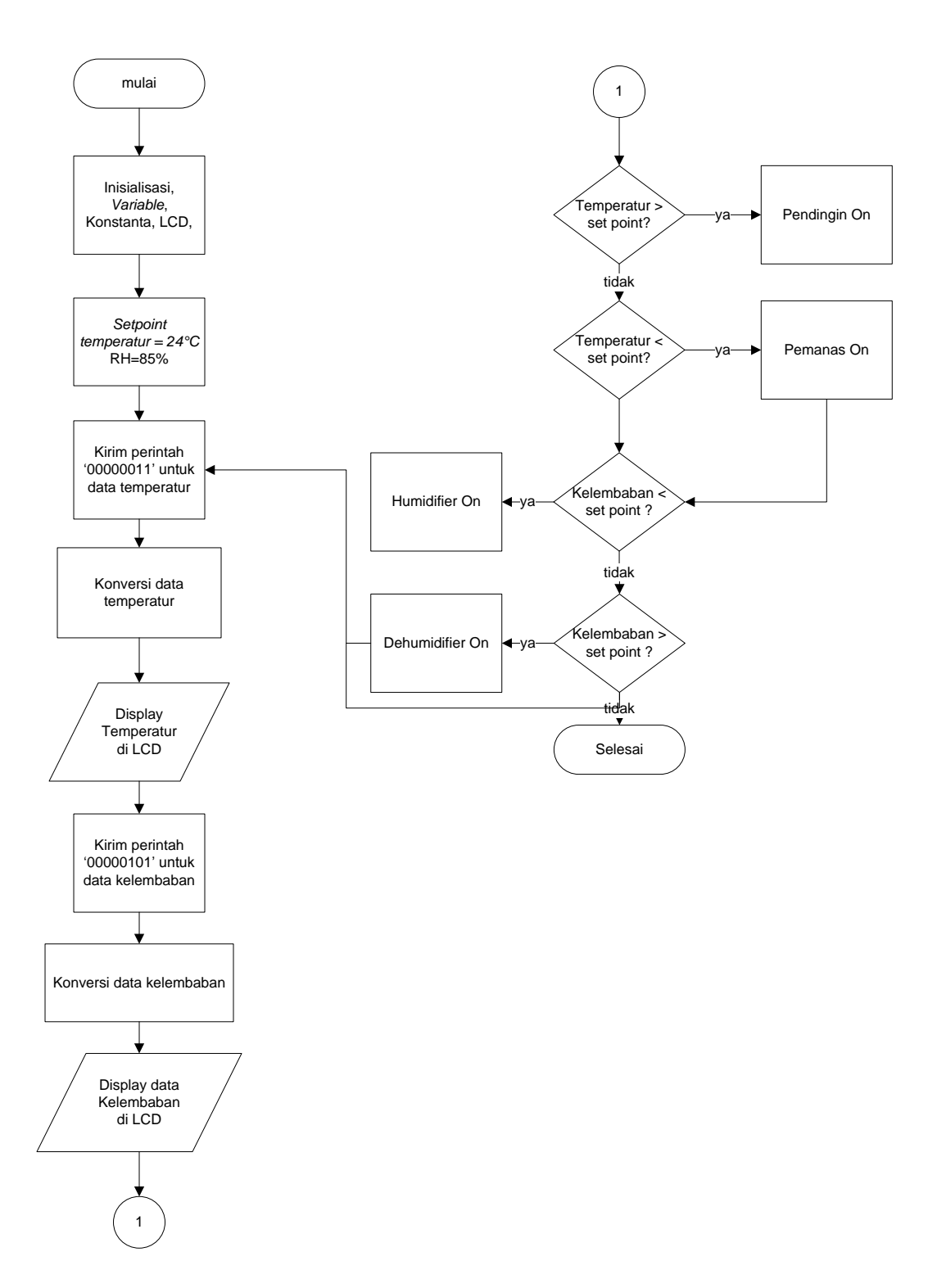

**Gambar 3.25** Diagram Alir pemrograman sistem pengendalian temperatur dan kelembaban pada miniatur kumbung jamur tiram

#### **2. Program Pengendali Suhu dan Kelembaban**

Untuk dapat mengukur nilai tempratur dan kelembaban relatif, serta membuat keputusan, pada mikrokontroler harus diisikan program. Bagian program merupakan bagian utama karena merupakan induk sistem kendali yang akan dibuat. Pemrograman mikrokontroler menggunakan *software* BASCOM-AVR versi 1.11.9.8.

Pemrograman mikrokontroler dibagi beberapa tahap diantaranya bagian deklarasi dan konfigurasi, bagian proses, bagian pengukuran temperatur dan kelembaban, dan bagian kontrol. Program lengkap pengendali suhu dan kelembaban dapat dilihat pada lampiran 3.3.

#### **a. Bagian Deklarasi dan Konfigurasi**

Bagian deklarasi dan konfigurasi merupakan tahap awal dari pemrograman. Pada bagian ini, tipe *chip*, *crystal*, *baudrate*, konstanta, variabel, *hardware* tambahan seperti LCD yang digunakan dikenali oleh mikrokontroler. Disini juga dideklarasikan nilai *setpoint* awal tempeartur dan kelembaban. Berikut *listing* program bagian deklarasi dan konfigurasi:

```
regfile = "m8535.dat"
$crystal = 11059200
$baud = 9600'Konfigurasi LCD
'----------------------------------------------------
Config Lcdpin = Pin , Rs = Portc.0 , E = Portc.2 , Db4 =
Portc.4 ,
Config Lcdpin = Pin, Db5 = Portc.5, Db6 = Portc.6, Db7= Portc.7
Config Lcd = 16 * 2Cls
Cursor Off
       '----------------------------------------------------
'Deklarasi Sub Program
   '----------------------------------------------------
Declare Sub Kondisi()
```

```
Declare Sub Getit()
'----------------------------------------------------
'Dimensii Variable dan konstanta Kontrol
'----------------------------------------------------
Dim Settemp As Single , Setrh As Single
Config Pind.2 = Output , Pind.3 = Output , Pind.4 =
Output , Pind.5 = Output
Config Pind.6 = Output , Pind.7 = Output
'----------------------------------------------------
'Dimensi dan konstanta pengukuran suhu dan kelembaban
'----------------------------------------------------
Dim Ctr As Byte
Dim Dataword As Word
Dim Command As Byte
Dim Dis As String * 20
Dim Calc As Single
Dim Calc2 As Single
Dim Rhlinear As Single
Dim Rhlintemp As Single
Dim Tempc As Single
Dim Datavalue As Word
Dim Databyte As Byte
Const C1 = -4Const C2 = 0.0405Const C3 = -0.0000028Const T1c = 0.01Const T2 = 0.00008
      '----------------------------------------------------
Port Pengukuran temperatur dan kelembaban
'---------------------------------------------------
Sck Alias Portb.0
Dataout Alias Portb.1
Datain Alias Pinb.1
'----------------------------------------------------
'port sistem kontrol
'----------------------------------------------------
Pemanas Alias Portd.2
Pendingin Alias Portd.3
Kipas pemanas Alias Portd.6
Kipas_exhaust Alias Portd.7
Kipas_uap Alias Portd.5
Pompa_uap Alias Portd.4
'----------------------------------------------------
'deklarasi port pengukuran temperatur dan kelembaban
'----------------------------------------------------
Ddrb = &B11111111
```
61

```
Config Pinb.0 = Output
Config Pinb.1 = Output
...
'----------------------------------------------------
Deklarasi setpoint dan deadband sistem control
'----------------------------------------------------
Kondisi:
Settemp = 24
Setrh = 85'----------------------------------------------------
...
```
## **b. Bagian Proses**

Bagian proses pemrograman berfungsi sebagai induk kendali. Pada bagian proses ini terdapat dua buah subrutin yang dieksekusi terus menerus (*looping*), yaitu datemprh dan kontrol. Subrutin datetemprh merupakan proses pengukuran nilai temperatur dan kelembaban relatif miniatur kumbung, sedangkan subrutinn kontrol merupkan proses keluaran logika mikrokontroler untuk menghidupkan pengontrol seperti pemanas, pendingin, *humidifier*, dan *dehumidifier*. *Listing* programnya sebagai berikut:

```
...
Do
  Gosub Datatemprh
  Gosub Kontrol
Loop
...
```
### **c. Bagian pengukuran tempratur dan kelembaban**

Pengukuran temperatur dan kelembaban berada pada bagian subrutin datatemprh. Berikut penjelasan program pengukuran temperatur dan kelembaban relatif.

1. Akses sensor SHT11 dimulai dengan melakukan *Connection Reset Squence* dengan cara memberikan pin DATA berstatus *high* dan menjalankan *clock* SCK sebanyak 9 kali atau lebih dan diikuti dengan sekuen "*transmission start'* pada sensor seperti yang ditunjukan pada *listing* kode program dibawah.

```
For ctr = 1 To 12
    Set SCK
    Waitus 2
    Reset SCK
    Waitus 2
Next Ctr
...
```
...

2. Pengambilan data diawali dengan mengisikan nilai biner "00000011" untuk temperatur dan "00000101" untuk kelembaban pada variabel command pada program seperti *listing* kode program dibawah.

```
...
Command = &B00000011 'perintah temperatur
...
...
Command = &B00000101 'perintah kelembaban
...
```
3. Proses kemudian dilanjutkan dengan pemanggilan subrutin getit untuk pengukuran nilai temperatur dan kelemaban relatif. Setiap pengambilan data harus dimulai dengan sekuen "*transmission start'* seperti *listing* kode program di bawah.

```
...
Sub Getit():
Set SCK
Reset Dataout
Reset SCK
Set SCK
Set Dataout
Reset SCK
...
```
4. Kemudian, perintah yang diisikan pada variabel command dikirimkan secara serial yaitu melalui pin DATA dan SCK sensor. Sintaks penulisan perintah menggunakan perintah shiftout Dataout, SCK, Command, 1.

Sintaks tersebut berfungsi untuk merubah nilai biner pada variabel command melaui pin DATA dengan pin SCK sebagai sumber *clock*. Angka 1 pada akhir sintaks merupakan sebuah perintah yang berarti nilai MSB pada variabel command dikirim terlebih dahulu ketika pulsa *clock* dalam keadaan "*high'*. Proses perintah pengambilan data diakhiri dengan proses ACK yaitu dengan *set* SCK dan *reset* SCK seperti *listing* kode program di bawah.

```
...
    Shiftout Dataout , SCK , Command , 1 
   Ddrb = &B11111101
    Config Pinb.1 = Input
    Set SCK
    Reset SCK
    Waitus 10
...
```
5. Data dari hasil perhitungan memiliki besar 1 *word* (12 bit untuk kelembaban dan 14 bit untuk temperatur), karena data yang besar ini maka perlu dilakukan pembagian data 8 bit sebanyak dua kemudian dilakukan penggabungan data. Pembagian data dibagi *Most Significant Byte* (MSB) dan *Left Significant Byte* (LSB). Pengambilan nilai MSB pada sensor menggunakan sintaks shiftin. Pengambilan nilai temperatur dan kelembaban relatif yang terbaca pada sensor diawali dengan mendefinisikan ulang PINB.1 mikrokontroler sebagai masukan. Setelah proses penggabungan data ini selesai PINB.0 diubah menjadi *output*. Proses ACK dilakukan kembali dengan memberi pin DATA *low* kemudian *set* SCK dan *reset* SCK. Berikut *listing* kode program pengambilan MSB data sensor.

> ... Shiftin Datain , SCK , Databyte , 1

```
 Datavalue = Databyte
 Ddrb = &B11111111
 Config Pinb.1 = Output
 Reset Dataout 
 Set SCK
 Reset SCK
 ...
```
6. PINB.0 diubah kembali menjadi pin *input* untuk pengambilan data LSB. Bit ACK sebanyak 8 bit diambil dengan perintah shiftin sama halnya dengan pengambilan data MSB dan disimpan ke dalam variabel databyte. Proses penggabungan data MSB dan LSB dilakukan dengan menggeser sebanyak 8 bit ke kiri di daerah MSB dengan perintah "shift Datavalue, left, 8". Proses penggabungan dilakukan dengan logika OR. Variabel datavalue kemudian diubah menjadi variabel dataword untuk konversi nilai temperatur dan kelembaban relatif sebenarnya. Pengambilan data diakhiri dengan proses ACK. *Listring* kode programnya sebagi berikut:

```
...
Ddrb = &B11111101 
    Config Pinb.1 = Input
    Shiftin Datain , SCK , Databyte ,
    Shift Datavalue , Left , 8 
    Datavalue = Datavalue Or Databyte
    Dataword = Datavalue 
    Ddrb = &B11111111
    Config Pinb.1 = Output
    Set Dataout 
    Set SCK
    Reset SCK
...
```
7. Sesuai dengan persamaan (3.3), nilai temperatur dikonversi dengan *listing*

kode program sebagai berikut.

...

...

```
Tempc = T1c * Dataword 
Tempc = Tempc - 39.7...
```
8. Konversi data kelembaban relatif ditentukan dengan persamaan (3.1) dan

(3.2). *Listing* kode programnnya sebagai berikut.

```
Calc = C2 * Dataword Calc2 = Dataword * Dataword 
   Calc2 = C3 * Calc2Calc = Calc + C1Rhlinear = Calc + Calc2Calc = T2 * DatawordCalc = Calc + T1cCalc2 = Tempc - 25Calc = Calc2 * Calc Rhlintemp = Calc + Rhlinear 
...
```
9. Untuk menampilkan nilai temperatur dan kelembaban relatif yang terbaca pada LCD 2×16 karakter pada baris dan kolom maka digunakan perintah "locate" dan "Lcd". Sedangkan dalam tampilan monitor PC digunakan perintah "print". Sintaks "Fusing" pada *listing* berfungsi untuk membulatkan nilai temperatur dan kelembaban relatif 1 digit dibelakang koma. Sintaks deflcdchar berfungsi untuk menampilkan karakter derajat temperatur (°) pada LCD. Berikut *listing* kode programnya:

```
...
  Dis = Fusing (tempc, "###.#")
   Locate 1 , 1
  Lcd "Temp : " ; Dis ; Chr(0) ; "C"
    Print Fusing(tempc , 
   Deflcdchar 0 , 2 , 5 , 2 , 32 , 32 , 32 , 32 , 32 
... 
   Dis = Fusing(rhlintemp , "##.#") 
   Print Fusing(rhlintemp , "###.#")
```

```
 Locate 2 , 1
 Lcd " RH : " ; Dis ; " %" 
...
```
#### **d. Bagian Kontrol**

Sistem program I/O yang digunakan untuk menghidupkan elemen kontrol terdapat pada subrutin Kontrol pada tubuh program. Kode program berisi pin yang akan mengeluarkan logika "*high'* atau "*low'* yang dipicu oleh perubahan nilai temperatur dan kelembaban relatif miniatur kumbung yang terbaca oleh sensor. *Listing* kode programnya sebagai berikut:

```
...
Kontrol: 
    If Tempc < Settemp Then
       Pemanas = 1
       Pendingin = 0
      Kipas pemanas = 1
          Locate 1 , 16
          Lcd Chr(2)
    End If
    If Tempc > Settemp Then
        Pendingin = 1
        Pemanas = 0
       Kipas pemanas = 0
          Locate 1 , 16
          Lcd Chr(1)
    End If
    If Tempc > Settemp And Tempc < Settemp Then
       Pemanas = 0
       Pendingin = 0
       Kipas_pemanas = 0
       Locate 1 , 16
      Lcd " "
    End If
    If Rhlintemp < Setrh Then
    Pompa_uap = 1
   Kipas uap = 1Kipas exhaust = 0 Locate 2 , 16
          Lcd Chr(2)
    End If
    If Rhlintemp > Setrh Then
      Kipas uap = 0Pompa uap = 0Kipas exhaust = 1 Lcd Chr(1)
    End If
    If Rhlintemp > Setrh And Rhlintemp < Setrh Then
      Kipas uap = 0
```

```
Pompa_uap = 0Kips\_exhaust = 0Locate 2, 16Lcd " "
    End If
    Deflcdchar 1 , 4 , 10 , 17 , 32 , 4 , 10 , 17 , 32
    Deflcdchar 2 , 32 , 17 , 10 , 4 , 32 , 17 , 10 , 4
Return
...
```
### **3.6 Analisis Data**

Pengambilan data nilai teperatur dan kelembaban dilakukan setiap kali pengukuran yang dilakukan oleh mikrokontroler. Data hasil pengukuran kemudian disimpan dalam *haridisk* PC. Pada penelitian ini, Peneliti memanfaatkan konektor data serial RS232 yang terdapat pada PC dan memanfaatkan *software* Microsoft hyperterminal. *Software* ini dapat menampilkan dan menyimpan data yang masuk melalui port serial PC. Tampilan *software* hyperterminal ditunjukan pada gambar 3.26 Data ini kemudian disimpan dalam ekstensi file ".txt".

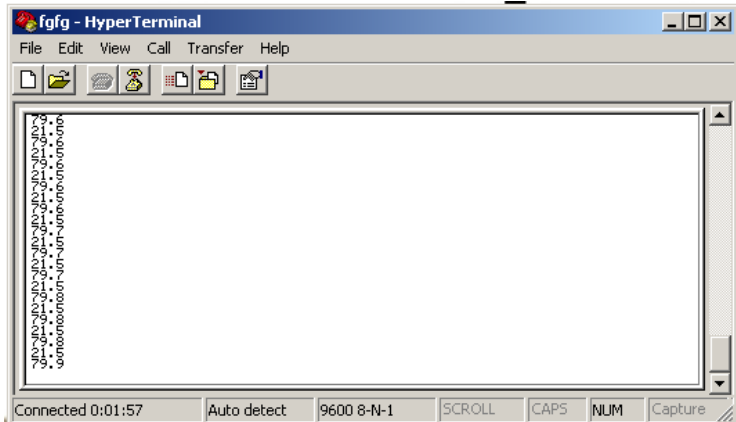

**Gambar 3.26** Tampilan *software* Hyperterminal dalam pengambilan data tempratur dan kelembaban

Data yang telah disimpan kemudian disaring menggunakan *Software* Microsoft Office Excel dan diolah menjadi grafik dengan menggunakan *software* Microcal Origin. Hasil grafik yang telah dibuat kemudian di analisis dan disimpulkan. Analisis yang dilakukan berupa analisa deskriptif terhdap respon dan kestabilan sistem yang dibuat.